# TES&REVIEW

# Versi Terbaru

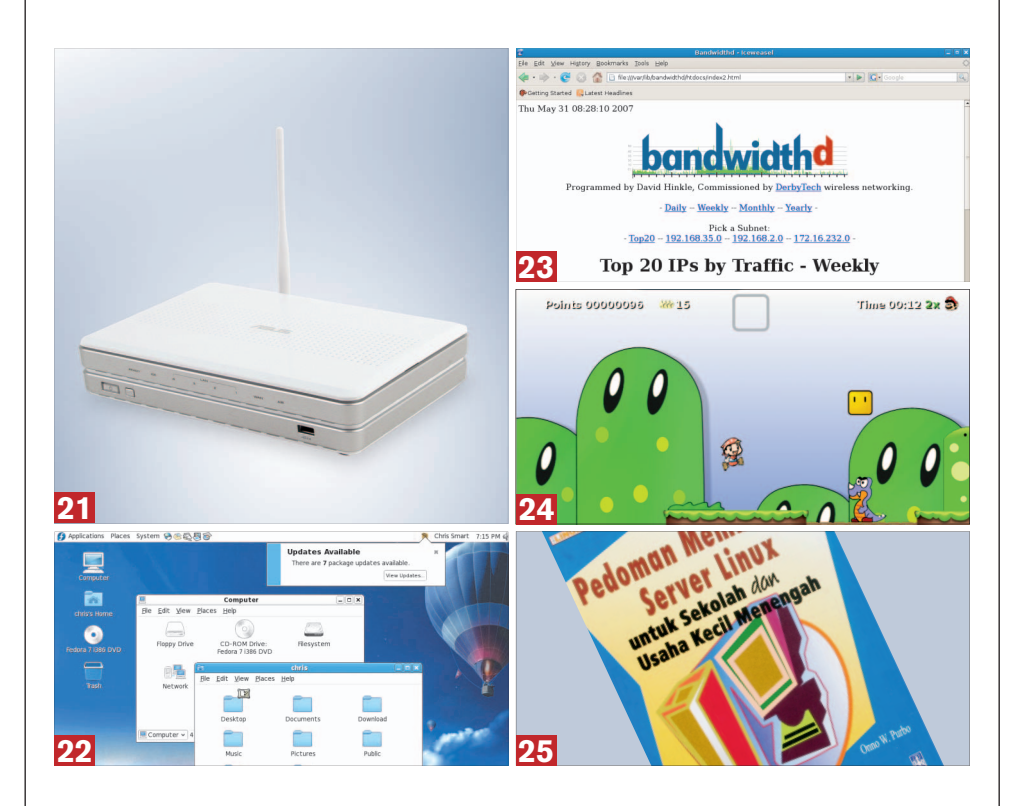

**Julian** ika kita perhatikan perkembangan di dunia *free dan open source software*, baik dari sisi aplikasi maupun distro, perubahan menuju versi terbaru berjalan begitu cepat. Seperti distro Fedora 7 yang kami sertakan pada edisi ini. Baru berselang enam bulan setelah disertakannya Fedora Core 6 sebagai bonus DVD *InfoLINUX* 01/2007, *InfoLINUX* kembali memberi bonus Fedora 7 sebagai bonus DVD edisi ini.

Mungkin di antara sebagian pembaca, timbul pertanyaan dalam benaknya. Sebenarnya keuntungan apa yang didapat dengan menggunakan versi terbaru ini? Jawaban pertanyaan ini sebetulnya relatif bagi masing-masing pembaca. Bagi yang menginginkan fitur terbaru dari suatu aplikasi dan distro, menggunakan versi terbaru dari suatu aplikasi atau distro, jelas merupakan sebuah keharusan. Apalagi jika versi sebelumnya mengandung sejumlah *bugs* atau celah *secu-* *rity* yang dapat membahayakan sistem. Dengan sejumlah fitur terbaru yang telah dimasukkan ke dalam distro Fedora 7, tampaknya amat sayang jika tidak kita coba, bukan?

Di halaman rubrik Software, *InfoLINUX*  membahas aplikasi BandwidthD. BandwidthD merupakan salah satu aplikasi di Linux yang dapat dimanfaatkan untuk kebutuhan *network monitoring*. Sejumlah aplikasi network monitoring lainnya, juga dapat Anda temukan pada rubrik *Alternatif* kali ini.

Pada rubrik *Buku*, terdapat dua buah buku terbitan baru dari *InfoLINUX*, yakni *Panduan Menggunakan Linux IGOS NUSANTARA* dan *Pedoman Membangun Server Linux untuk Sekolah dan Usaha Kecil Menengah*, yang sangat layak Anda miliki sebagai bahan koleksi bacaan tentang Linux di kala senggang.  $\Omega$ 

**Supriyanto** [supriyanto@infolinux.co.id]

### **INDEKS**

#### Hardware

**ADAPTER WLAN 21** EDIMAX EW-7618UG **WIRELESS STORAGE ROUTER 21** ASUS WL-700gE

### **Distro**

Fedora 7 **22** SystemRescueCd 0.3.5 **22**

#### Software

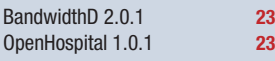

#### Game

Bouncy The Hungry Rabbit R4 **24** Secret Maryo Chronicles 0.99.6 **24**

#### Buku

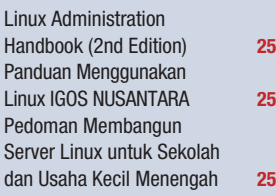

#### Definisi Label "On the Disc"

Sebuah *software* yang memperoleh label "On the Disc", berarti Anda dapat menemukan paket software tersebut dalam bonus Disc *InfoLINUX* edisi kali

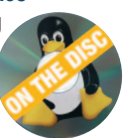

ini.

#### Prosedur "Linux Ready"

Sebuah PC atau *note*book yang mendapatkan predikat "Linux Ready",

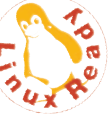

berarti semua *peripheral* standar seperti adapter jaringan LAN maupun WLAN dapat berfungsi sebagaimana mestinya, mulai dari proses instalasi sebuah distro Linux dilakukan hingga instalasi driver *hardware* tersebut. Distro Linux yang digunakan dalam pengujian "Linux Ready" adalah Knoppix 5.1.1, Mandriva Linux 2007.1, Fedora Core 6, dan open-SUSE 10.2.

# **HARDWARE**

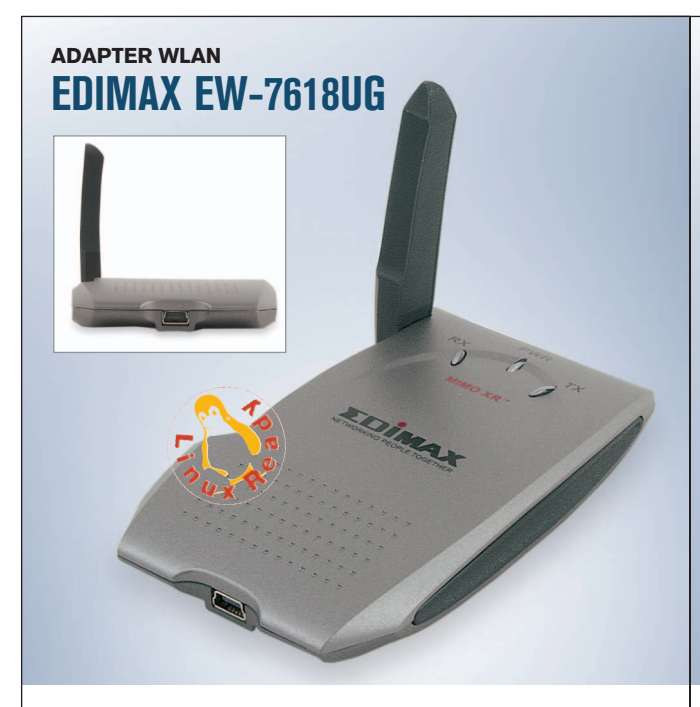

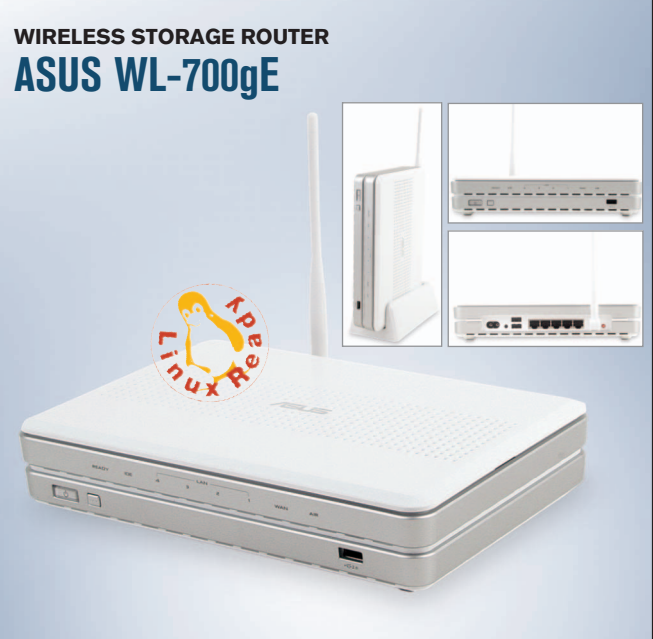

**MODEL** EW-7618UG **STANDAR** 802.11e, 802.11g, 802.11b **FREKUENSI OPERASI** 2.4000-2.4835 GHz **ANTENA** External dan Internal **SECURITY** 64/128-bit WEP, WPA (TKIP with IEEE 802.1x), WPA2 (AES with IEEE 802.1x) **FORM FACTOR** USB 2.0 Adapter **HARGA** US\$ 43 (kisaran) **GARANSI** 1 tahun **INFO** www.edimax.com.tw **PENYEDIA** PT Sistem Integral Perkasa, (021) 629-8653

B erbeda dengan kebanyakan USB WLAN adapter yang kebanyakan hanya menggunakan antena internal saja, produk EDIMAX EW-7618UG juga menyediakan antena eksternal, selain antena internal yang sudah terdapat dalam kemasan produknya.

Dalam kemasannya, produk ini menyediakan sebuah kabel USB yang ukurannya cukup panjang. Tiga lampu *led* yang meliputi *power* dan koneksi RX dan TX, juga nampak jelas dalam produk ini sehingga memudahkan kita dalam melihat, apakah adapter WLAN sudah dapat berfungsi dengan baik.

EDIMAX EW-7618UG juga sudah mendukung fitur WMM (IEEE 802.11e QoS standard) yang dibutuhkan untuk meningkatkan transfer *rate*  multimedia data, seperti VoIP, IP TV, VCR, dan musik. Untuk meningkatkan jarak jangkauannya, produk ini juga sudah

dilengkapi dengan teknologi MIMO XR. Dukungan CCX 2.0 juga sudah disertakan, untuk kebutuhan radio *monitoring*  dan *fast roaming*.

Saat pengujian, produk ini terdeteksi sebagai *wireless*  adapter yang menggunakan *chipset* rt73 driver. Dalam CD driver produk ini, juga sudah disertakan *driver* untuk beberapa distro Linux, seperti Debian, Fedora, dan SUSE. Namun saat pengujian, *InfoLINUX* mengompilasi sendiri paket tarball driver rt73 dari situs *http://rt2x00.serialmonkey.com*, sehingga adapter WLAN ini dapat bekerja dengan baik. **Sup**

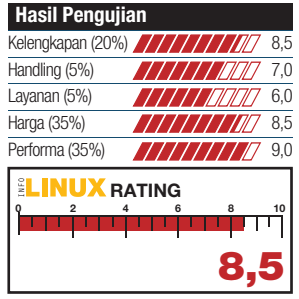

**MODEL** WL-700gE STANDAR 802.11b, 802.11g **ENKRIPSI** 64/128-bit WEP, WPA, WPA2, AES, TKIP **INTERFACE PORT** WAN: 1xRJ45 10/100 BaseT, LAN: 4xRJ45 10/100 BaseT **TIPE ANTENA** 1x external dipole antenna **FREKUENSI OPERASI** 2.4-2.4835 GHz **HARGA** \$273 (kisaran) **GARANSI** 1 tahun **DIMENSI** 241x161x45 mm **INFO** id.asus.com **PENYEDIA** Kusumomegah Jayasakti, (021) 633-9360

B menggabungkan beberapa eragam produk yang ada saat ini, banyak yang fungsi dalam satu produk. Salah satunya adalah produk ASUS WL-700gE yang kami bahas berikut ini.

ASUS WL-700gE sudah menggabungkan beberapa fungsi seperti router, network *area storage*, dan *access point*, di dalam produknya. Hal ini cukup menguntungkan, karena dapat menghemat biaya pembelian beberapa produk yang hanya memiliki satu fungsi.

Dalam produk ini, sudah terdapat 160 GB HDD internal yang mencukupi untuk media penyimpanan data bagi kalangan SOHO (Small Office Home Office). Jika dirasa media penyimpanan ini masih kurang, dua buah *port* USB dapat Anda gunakan untuk menambah kapasitas media penyimpanan eksternal yang menggunakan *interface* USB.

Sebuah *button copy* yang dapat digunakan untuk mengcopy *content* dari USB memory drive, juga terdapat pada produk ini. Hanya saja button EZSetup yang dapat digunakan untuk masuk ke halaman *easy setup mode* secara cepat, hanya dapat berfungsi dengan baik pada sistem operasi Windows.

Halaman web konfigurasi produk ini terbagi ke dalam empat menu utama, yaitu *confi guration, personal webpage, browse share*, dan *download master*. Proses konfigurasi dapat dilakukan secara mudah, dengan membaca file dokumentasi yang terdapat dalam CD. **Sup**

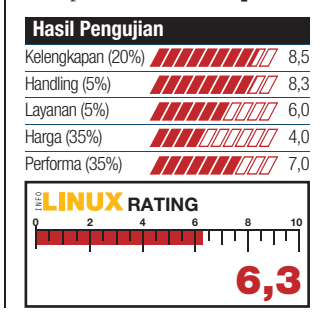

### DISTRO

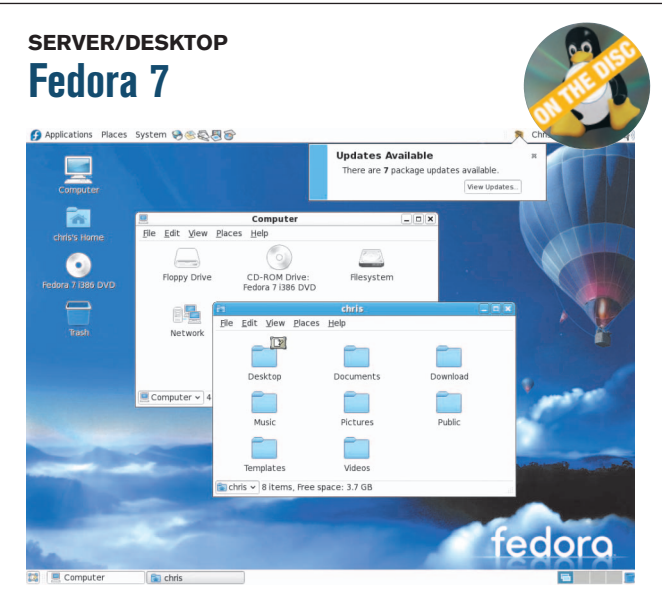

**PEMBUAT** Fedora Project **SITUS** http://fedoraproject.org **KERNEL** 2.6.21 **DESKTOP** 2.18.0, KDE 3.5.6 **OFFICE** OpenOffice.org 2.2.0 **MULTIMEDIA** Rhythmbox 0.10, Totem 2.18.1 **INTERNET** Firefox 2.0, Evolution 2.10.2, Gaim 2.0.1, Bittorrent-GUI 4.4.0-5 **SERVER** Httpd 2.2.4, Samba 3.0.25, DHCP 3.0.5, Bind 9.4.1

T epat berselang enam bulan setelah *InfoLINUX* menyertakan Fedora Core 6 pada edisi 01/2007, kini *InfoLINUX* kembali menyertakan versi terbaru dari Fedora, yakni Fedora 7.

Berbeda dengan versi sebelum nya yang menggunakan kata Fedora Core, pada versi terbarunya ini, kalimat Core dihilangkan setelah para *developer*-nya menggabungkan repositori paket core dan extras, dengan tujuan menjadikan Fedora 7 lebih simpel dari versi sebelumnya.

Pada versi ini, Fedora memperkenalkan metode instalasi baru yang dinamakan Spins. Dengan menggunakan Spins, para pengguna Fedora dapat memiliki variasi paket aplikasi yang sesuai dengan kebutuhan mereka. *Desktop* GNOME 2.18.0 dan KDE 3.5.6 yang merupakan versi terbaru dari keduanya, juga sudah disertakan dalam Fedora 7.

Distro yang memiliki *code name* "moonshine" ini, memiliki tampilan baru yang lebih menarik dengan menggunakan "Flying High" *theme*. Hal ini dapat

#### **Kebutuhan Hardware**

**Processor :** Kelas Pentium IV **Harddisk :** 4 GB **Memory :** 256 MB

terlihat pada tampilan *anaconda installer, boot splash*, GDM *login*, dan tampilan *wallpaper*.

Untuk urusan aplikasi yang disertakan, hampir sama dengan versi sebelumnya, namun dengan versi yang lebih *update*. Hanya saja, beberapa masalah seperti tidak dapat memainkan file mp3, memutar DVD, dan menjalankan fitur 3D di VGA card NVIDIA, masih menyertai di versi terbarunya ini, karena mengikuti kebijakan yang berlaku. Namun masalah ini dapat diatasi, dengan menginstalasikan secara manual paket-paket yang dibutuhkan dari repositori *extras* Fedora. **Sup**

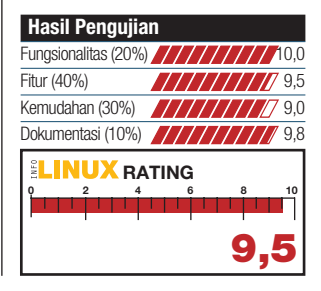

# **LIVECD/RESCUE DISC SystemRescueCd 0.3.5** enueu<br>An 235.30 MiB  $\overline{V}$

**PEMBUAT** SystemRescueCd **SITUS** www.sysresccd.org **KERNEL** 2.6.20.7 **DESKTOP** WMaker 0.92.0 **INTERNET** Firefox 2.0, Dillo 0.8.5, Links 2.1 **SERVER** OpenSSH 4.5, Samba 3.0.24 **EDITOR** Leafpad 0.8.3 **UTILITI** ntfs-3g 1.417, Partimage 0.6.4, GParted 0.3.4

Kerusakan suatu sistem<br>Komputer, terkadang<br>dapat terjadi kapan saja. erusakan suatu sistem komputer, terkadang Hal ini dapat membuat panik, apabila kita sangat membutuhkan data pekerjaan tersebut pada saat itu juga. Pada kondisi seperti ini, coba gunakan SystemRescueCd, yang mungkin dapat menyelesaikan persoalan seperti ini.

SystemRescueCd merupakan Live CD distro yang dapat Anda gunakan untuk memperbaiki sistem dan data Anda, setelah komputer Anda mengalami *crash*. SystemRescueCd juga menyediakan sejumlah aplikasi yang mempermudah tugas administrasi komputer, seperti membuat dan mengedit partisi yang terdapat di harddisk. Distro ini juga dapat digunakan untuk membuat *cloning* suatu partisi harddisk, sehingga dapat kita *restore* dengan mudah, jika suatu saat terjadi masalah.

Dalam SystemRescueCd sudah terdapat sejumlah aplikasi utiliti, seperti Parted, GParted, Partimage, file system tools, ntfs-3g, sfdisk, dan test-disk

#### **Kebutuhan Hardware**

**Processor :** Kelas Pentium II **Harddisk :** - **Memory :** 128 MB

Banyak hal yang dapat kita lakukan dengan menggunakan distro ini. Sebagai contoh, Anda dapat memanfaatkan distro ini untuk mempartisi harddisk yang akan digunakan untuk instalasi Linux. Atau ketika sistem Windows Anda mengalami crash, gunakan saja fstool untuk memperbaiki sistem Windows yang crash, atau menggunakan ntfs-3g untuk sekedar mengambil data yang terdapat pada partisi Windows.

Dengan menggunakan SystemRescueCd , kini Anda tidak perlu panik lagi, jika suatu saat sistem Anda mengalami masalah. **Sup**

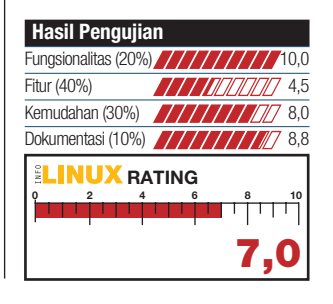

# **SOFTWARE**

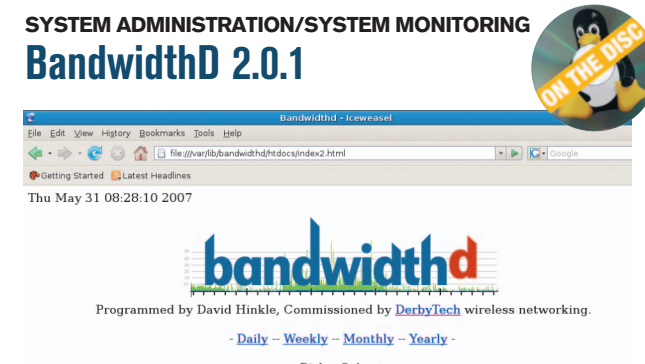

Pick a Subnet:<br>- Top20 -- 192.168.35.0 -- 192.168.2.0 -- 172.16.232.0

#### Top 20 IPs by Traffic - Weekly

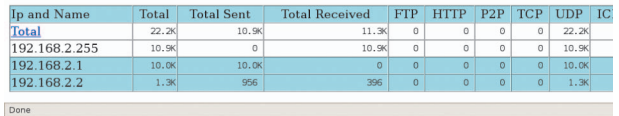

**PEMBUAT** David R Hinkle <drachs@users.sourceforge.net> **SITUS** http://bandwidthd.sourceforge.net **LISENSI** GPL **MULTIPLATFORM** No **HARGA** Gratis **DUKUNGAN SUPPORT** Cukup **DEPENDENSI** libpcap  $0.8$  >=0.9.3-1, libgd2-xpm >=2.0.33, libpng12-0 >=1.2.8re1

da kalanya Anda sebagai<br>seorang *system adminis-trator* ingin mengetahui, da kalanya Anda sebagai seorang *system adminis*berapa banyak *bandwidth* yang digunakan oleh suatu PC saat terkoneksi ke suatu jaringan. Aplikasi BandwidthD yang akan dibahas berikut, dapat kita gunakan untuk keperluan ini.

BandwidthD menggunakan jaringan *subnet* TCP/IP, untuk dapat menghasilkan *graphic*  dalam bentuk file HTMl, yang berisi tampilan utilisasi penggunaan *server*. Tampilan *chart*  dibuat berdasarkan IP setiap PC, dan secara *default* dapat menampilkan penggunaaan utilisasi server selama periode harian, mingguan, bulanan, maupun tahunan. Utilisasi penggunaan bandwidth tiap komputer, selanjutnya di *log* ke dalam sebuah format cdf, atau menggunakan *backend database*  server.

Beberapa fitur yang dimiliki oleh BandwidthD, diantaranya dapat menghasilkan laporan dalam bentuk chart dari masing-masing komputer dalam periode waktu tertentu,

#### **Kebutuhan Hardware Processor :** Kelas Pentium III **Harddisk :** 5 MB **Memory :** 256 MB

dapat menggunakan backend database server, kode warna yang berbeda untuk *traffic*  HTTP, TCP, UDP, ICMP, VPN, dan P2P.

Laporan yang dihasilkan oleh BandwidthD dapat terdiri atas dua macam. Pertama, bersifat aplikasi *standalone*  yang dapat menghasilkan *output* berupa file static html dan png setiap 200 detik. Kedua, dengan menggunakan aplikasi yang dapat mentransmisikan data hasil ke sebuah backend database, dan kemudian dikirim dengan menggunakan halaman php yang bersifat dinamis. **Sup**

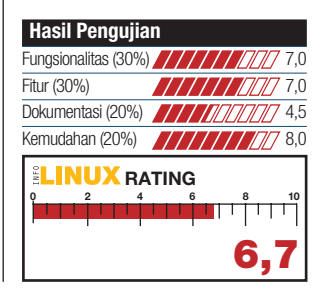

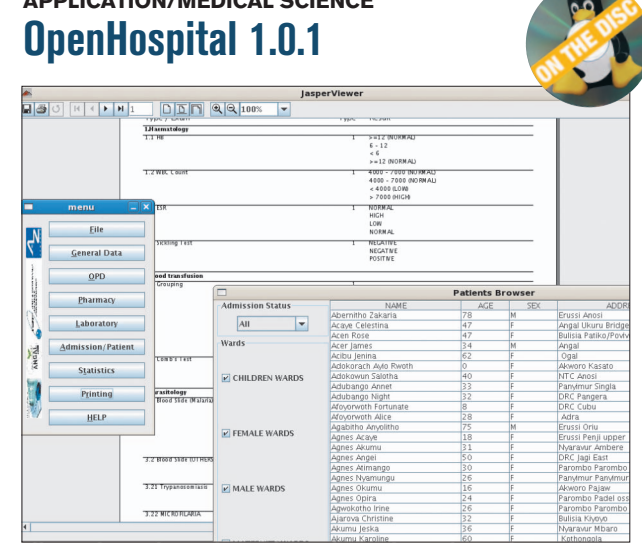

**APPLICATION/MEDICAL SCIENCE**

**PEMBUAT** Roberto Carrer <bobcar@users.sourceforge.net> **SITUS** http://sourceforge.net/projects/angal **LISENSI** GPL **MULTIPLATFORM** Yes **HARGA** Gratis **DUKUNGAN SUPPORT** Kurang **DEPENDENSI** jdk >=  $1.5.0$ , mysql-connector-java >=  $1.3.1$ , mysql >=  $5.0$ 

K seperti rumah sakit dan ebutuhan suatu sistem di suatu pelayanan umum sejenisnya, saat ini merupakan suatu hal yang tidak dapat terhindarkan. Pada platform Linux, Anda dapat menemukan sejumlah sistem aplikasi untuk kebutuhan rumah sakit yang bersifat *free*. Salah satunya adalah OpenHospital.

OpenHospital adalah sistem rumah sakit yang terdapat di St. Luke HOSPITAL-Uganda. Beberapa fitur yang terdapat pada OpenHospital, diantaranya memiliki fungsi administrasi rumah sakit yang cukup lengkap, memiliki *form* laporan yang cukup baik dengan menggunakan Jasper Report, dan bersifat *multiplatform*.

Aplikasi ini sudah dilengkapi dengan sejumlah menu yang biasa terdapat di sistem administrasi rumah sakit, yang diantaranya, *General Data, OPD, Pharmacy, Laboratory, Admission/Patient*, dan *Statistics*. Sayangnya pada menu HELP, tidak terdapat manual aplikasi ini sama sekali.

#### **Kebutuhan Hardware**

**Processor :** Kelas Pentium IV **Harddisk :** 20 MB **Memory :** 512 MB

Untuk urusan instalasi, apli kasi berbasis Java ini membutuhkan paket Java, sebuah database di MySQL, dan *connector* Java ke MySQL. Setelah melakukan proses *dumb* database OpenHospital ke MySQL, konfigurasikan parameter yang terdapat pada file database properties. Selanjutnya, Anda dapat mengeksekusi file openhospital.sh untuk menjalankan aplikasi OpenHospital.

Sayangnya dokumentasi yang disertakan aplikasi ini sangat minim, sehingga dapat mempersulit kita dalam memahami cara penggunaan aplikasi ini. **Sup**

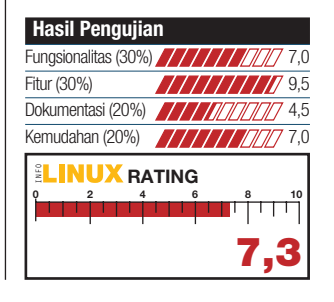

### **GAME**

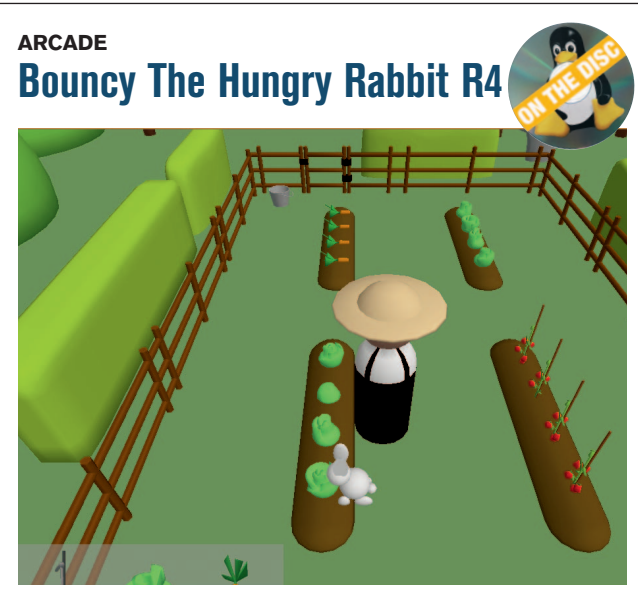

**PEMBUAT** Richard Jones <richard@mechanicalcat.net> **SITUS** www.pyweek.org/e/bouncy **LISENSI** GPL **HARGA** Gratis **TINGKAT KESULITAN** Easy **MULTIPLAYER GAME** No **DEPENDENSI** Python  $>= 2.4$ , PyGame  $>= 1.7$ 

P ada film kartun dan cerita anak, kelinci banyak diidentikkan sebagai binatang yang cerdik dan penuh akal. *Game* Bouncy The Hungry Rabbit yang kami bahas berikut ini juga menggunakan binatang kelinci sebagai tokoh utamanya.

Dalam game ini, Anda akan bertindak sebagai seekor kelinci yang sedang kelaparan. Lokasi permainan adalah sebuah kebun yang penuh dengan sayuran yang lezat. Tugas Anda sebagai seekor kelinci yang lapar adalah mencoba menghabiskan seluruh sayuran yang terdapat pada kebun tersebut.

Namun tugas ini tidaklah mudah. Petani kebun akan selalu menjaga sayurannya, agar tidak dimakan oleh kelinci de ngan seenak hati. Diperlukan suatu strategi yang tepat, untuk dapat menghindari kejaran petani, sambil memakan sayuran yang terdapat di kebun.

Untuk menghindari kejaran petani kebun, Anda dapat menggunakan tombol *arrow*  atau bersembunyi di dalam

#### **Kebutuhan Hardware**

**Processor :** Kelas Pentium III **Harddisk :** 5 MB **Memory :** 256 MB

tanah, dengan menekan tombol "d". Sayuran yang terdapat di kebun, dapat Anda makan dengan menggunakan tombol "e". Untuk keluar dari permainan, Anda dapat menekan tombol "Esc".

Game ini terbagi menjadi tiga buah level, yaitu *easy, normal*, dan *hard*. Setelah level easy dapat Anda lewati, maka Anda dapat segera melanjutkan permainan ke level normal, maupun level hard.

Pada kontes PyWeek 3 yang telah berlangsung September 2006 lalu, game ini juga ber hasil meraih juara untuk kategori individual. **Sup**

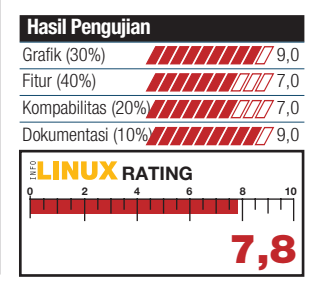

**ARCADE Secret Maryo Chronicles 0.99.6** Points 00000006 38 15

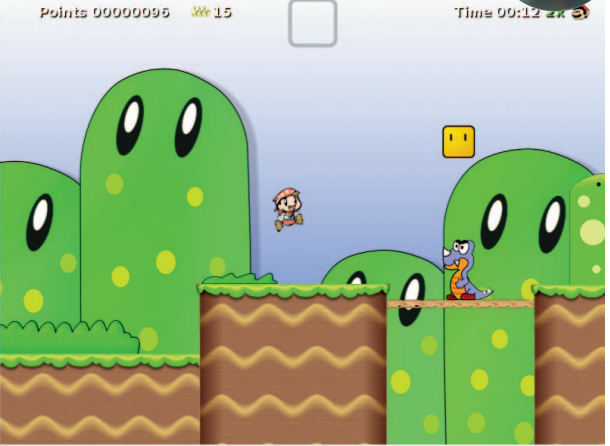

**PEMBUAT** Fluxy <fluxey@gmail.com> **SITUS** www.secretmaryo.org **LISENSI** GPL **HARGA** Gratis **TINGKAT KESULITAN** Medium **MULTIPLAYER GAME** No **DEPENDENSI** g++, Boost Filesystem, SDL\_image, SDL\_mixer, SDL\_ttf, CEGUI

M asih ingat dengan game Super Mario Bros di era Super Nintendo? Jika ya, Anda dapat memainkan game Secret Maryo Chronicles yang kami bahas berikut ini, untuk bernostalgia kembali dengan game Super Mario Bros.

Secret Maryo Chronicles adalah game dua dimensi, yang tipikal permainannya menyerupai Super Mario Bros. Jika pada game Super Mario Bros tokoh utamanya bernama Mario, maka di game ini tokoh utamanya bernama Maryo. Selama perjalanan dalam usaha menyelamatkan putri, Maryo harus dapat melewati segala rintangan, baik dari musuh yang menghadang, maupun menghindar dari jebakan jalan.

Selama berpetualang, Maryo juga dapat berubah menjadi Small, Normal, Fire, Star, dan Ghots Maryo. Perubahan ini dapat terjadi, jika Maryo mendapatkan *item*  seperti Mushroom, Fireplants, dan Stars. Semua item ini dapat diperoleh, dengan cara melompat ke *box* yang memiliki

#### **Kebutuhan Hardware**

**Processor :** Kelas Pentium III **Harddisk :** 40 MB **Memory :** 256 MB

tanda tanya. Kumpulkan juga 100 koin untuk mendapatkan tambahan nyawa.

Pada saat permainan, Anda dapat memasuki halaman *In-Game Editor,* dengan menekan tombol F8. Setelah itu, Anda dapat memasukkan file gambar sebagai *background,* atau jebakan ke dalam level game yang sedang dimainkan.

Permainan yang sedang berlangsung, dapat juga disimpan dengan memilih menu *Save* yang terdapat pada menu utama. Namun sebelumnya, Anda harus memiliki minimal 3000 *points,*  sebelum dapat menyimpan file permainan. **Sup**

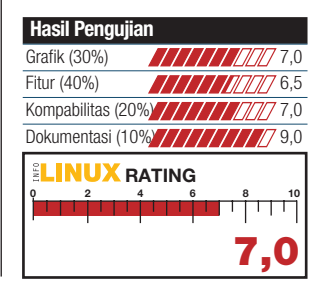

### BUKU

### **SYSTEM ADMINISTRATION Linux Administration Handbook (2nd Edition)**

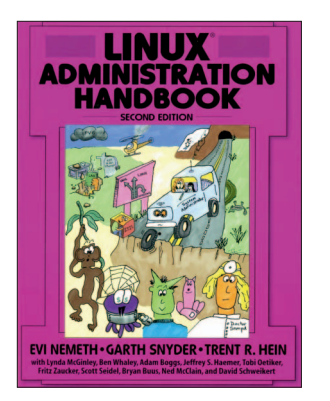

**PENGARANG** Evi Nemeth, Garth Synder, Trent R. Hein **PENERBIT** Prentice Hall PTR **TERBIT** Oktober 2006 **HARGA** \$49.99 (1040 halaman) **ISBN** 0-1314-8004-9 **BONUS** -

B anyak hal yang perlu dipelajari mengenai berbagai perintah atau *tools*  yang digunakan untuk dapat menjadi seorang Linux *system administrator* yang andal. Untuk mempercepat pembelajaran mengenai system administration di Linux, beragam situs yang menyediakan *howto* dan manual system administration di Linux, dapat Anda temukan dengan mudah di Internet. Jika dirasa masih kurang, Anda dapat membaca buku berjudul *Linux Administration Handbook* yang diterbitkan oleh Prentice Hall PTR.

Buku ini hadir dengan tampilan *cover*  kartun yang cukup menghibur. Pembahasan dalam buku ini terbagi atas 30 bab, yang setiap bab-nya terbagi ke dalam tiga bagian, yakni Basic Administration, Networking, dan Bunch O'Stuff.

Pembahasan awal buku ini dimulai dengan sejarah dari GNU/Linux, cara penggunaan man, manajemen *user account*, manajemen *hardware*, instal dan *upgrade*  software, *system monitoring*, dan *security*. Selanjutnya, buku ini membahas lebih mendalam mengenai proses *boot-up* dan *shut-down* di Linux, *system performance*, security, *backup*, X Window System, dan serial *devices*. **Sup**

### **DISTRO Panduan Menggunakan Linux IGOS NUSANTARA**

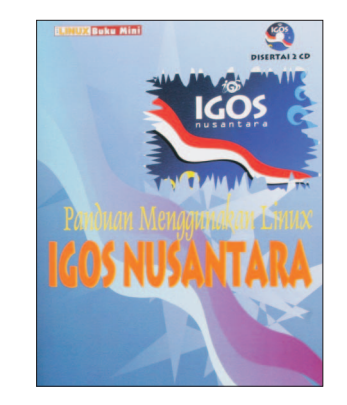

**PENGARANG** Rusmanto, Supriyanto **PENERBIT** Dian Rakyat **TERBIT** April 2007 **HARGA** Rp. 35.000 (106 halaman) **ISBN** 979-523-852-3 **BONUS** 2 CD (Distro IGOS Nusantara 2006 R6+Extras)

ejak IGOS (*Indonesia Go Open Source!*)<br>dideklarasikan pada tanggal 30 Juni<br>2004, sudah terdapat beberapa aplidideklarasikan pada tanggal 30 Juni 2004, sudah terdapat beberapa aplikasi dan distro Linux yang dihasilkan oleh pemerintah. Salah satunya adalah distro IGOS Nusantara, yang dirilis pemerintah RI melalui Kementerian Negara Riset dan Teknologi.

Sejumlah file dokumentasi dan manual distro IGOS Nusantara juga sudah dibuat oleh tim pengembang IGOS. Untuk melengkapi pembahasan IGOS Nusantara, buku berjudul *Panduan Menggunakan Linux IGOS Nusantara* dapat menjadi panduan yang baik dalam mempelajari IGOS Nusantara.

Pembahasan dalam buku ini terbagi menjadi lima bab. Pada bab pertama, buku ini mejelaskan cara menginstal IGOS Nusan tara, berikut cara *uninstall*nya. Pembahasan berlanjut ke cara *setting*  dan konfigurasi *hardware* seperti *printer*,  *modem*, dan *network card*, di IGOS Nusantara. Metode instalasi menggunakan Yum juga dibahas pada bab 3 dalam buku ini.

Untuk melengkapi pembahasan, buku ini juga menyertakan sebuah CD IGOS Nusantara installer R6, dan CD yang berisi paket Extras IGOS Nusantara. **Sup** 

### **SYSTEM ADMINISTRATION Pedoman Membangun Server Linux untuk Sekolah dan Usaha Kecil Menengah**

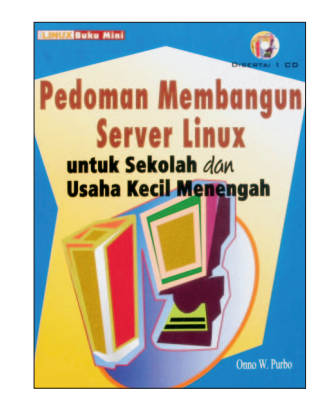

**PENGARANG** Onno W. Purbo **PENERBIT** Dian Rakyat **TERBIT** Januari 2007 **HARGA** Rp. 45.000 (168 halaman) **ISBN** 979-523-846-9 **BONUS** CD berisi file penunjang buku

U ntuk mempermudah proses administrasi dan operasional di UKM dan sekolah, peran teknologi informasi tidak dapat terhindarkan lagi. Sejumlah apli kasi yang bersifat *Free* dan *Open Source Software* (FOSS), dapat menjadi pilihan yang tepat bagi sekolah dan UKM dalam menunjang proses bisnisnya.

Buku yang berjudul *Pedoman Membangun Server Linux untuk Sekolah dan Usaha Kecil Menengah* ini, dapat menjadi panduan yang baik bagi kalangan UKM dan sekolah yang ingin membangun server Linux di lingkungan kerjanya. Apalagi buku yang dikarang oleh pakar Internet di Indonesia ini, menyertakan banyak contoh konfigurasi praktis sejumlah aplikasi *client-server* yang terdapat di Linux.

Buku yang terdiri dari 16 bab ini, berisi sejumlah hal mengenai proses instalasi, administrasi, dan penggunaan sejumlah aplikasi *server* yang terdapat di Linux. Beberapa diantaranya, cara membuat router berbasis Linux, konfigurasi server menggunakan Webmin, konfigurasi *proxy* server berbasis Squid, membuat dan mengelola *mailing list* server, E-Learning menggunakan Moodle, dan sejumlah pembahasan menarik lainnya. **Sup**